# **MX 21**

## Инструкция за експлоатация

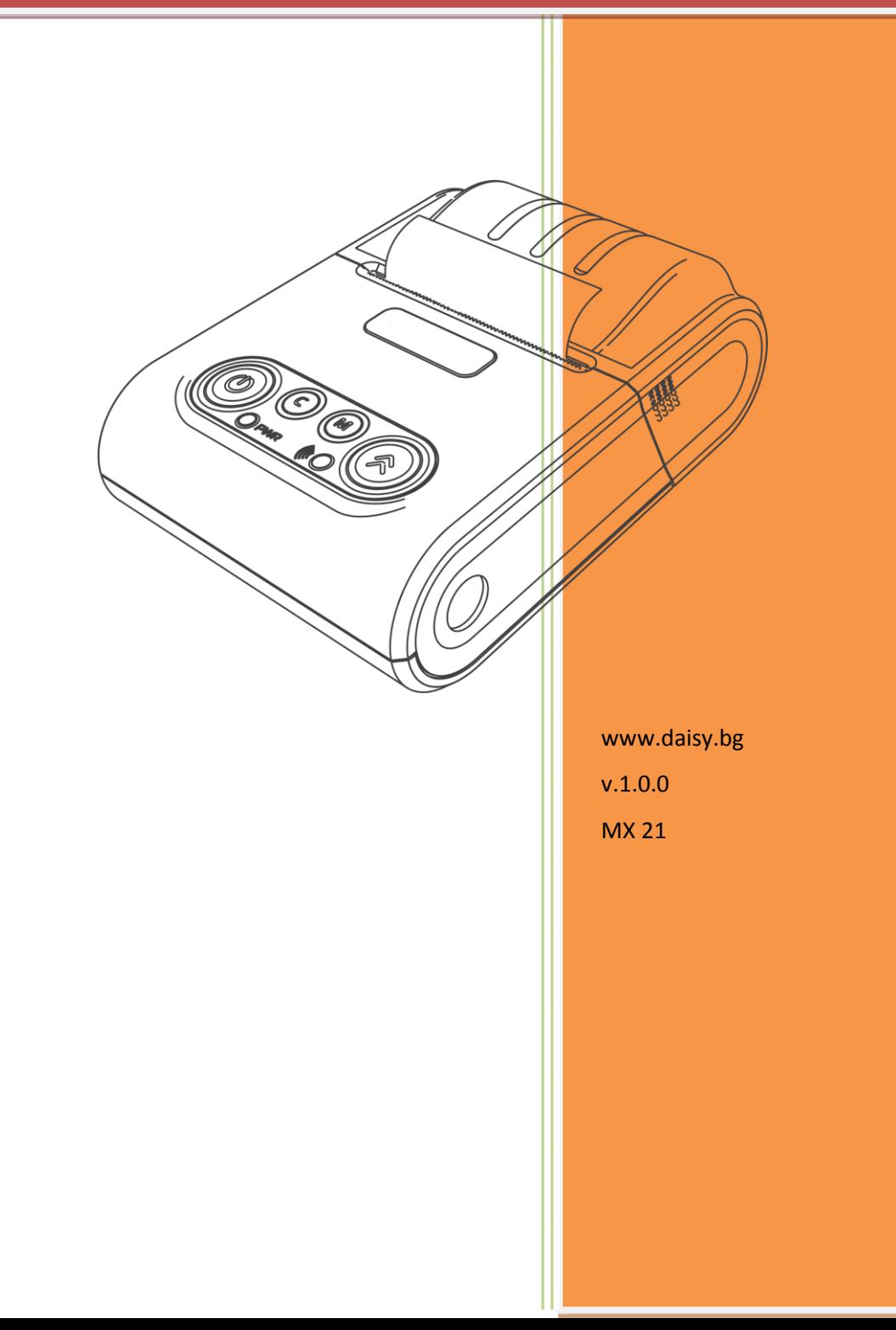

#### ИКОНИ С ИНСТРУКЦИИ

- **- ПРЕДУПРЕЖДЕНИЕ: Ситуации, които може да причинят нараняване на Вас или другите около Вас**
	- **- ВНИМАНИЕ: Ситуации, които може да причинят повреда на устройството или друго оборудване**
	- **- ЗАБЕЛЕЖКА: Забележки, съвети за използване или допълнителна информация**

#### **ТОЗИ ПРИНТЕР МОЖЕ ДА РАБОТИ САМО ПРЕЗ СПЕЦИАЛНО ПРИЛОЖЕНИЕ.**

За целта можете да изтеглите протокол за комуникация от нашия сайт www.daisy.bg Чрез командите описани в този протокол, можете да създадете приложение за издаване на документи във всички сфери на търговията.

#### Съкращения

МПр – мобилен принтер; ВС – Баркод; РС – Персонален компютър; БК – Баркод;

#### Използване на това ръководство

Този документ дава възможност да разберете как да работите с мобилния принтер. С помощта на определени команди може да разпечатвате различни видове бележки.

#### Указания за правилна работа

- 1. Използвайте само адаптeри, одобрени от производителя. Несертифицираните адаптeри могат да повредят устройството или да влошат електромагнитната съвместимост.
- 2. Използвайте само батерии, одобрени от производителя. При необходимост от смяна обърнете се към оторизиран сервиз.
- 3. Батериите задължително трябва да се зареждат поне веднъж месечно.
- 4. Старайте се да зареждате батериите, когато те са почти изтощени. Не изключвайте външното захранване, преди батериите да са напълно заредени, тъй като това скъсява техния живот и намалява капацитета им. Този ефект е присъщ на батериите и не се дължи на несъвършенство на мобилния принтер.
- 5. Не допускайте заливане с течности. Пазете го от дъжд, влага, малки деца, гризачи и домашни любимци.
- 6. Не подлагайте апарата на удари и вибрации. Пазете го от прах и мръсотия.
- 7. Ако мобилният принтер е бил изложен на ниски температури и бъде внесен в топло помещение, има опасност по вътрешните му части да кондензира влага. В такъв случай изчакайте един час, преди да го включите.

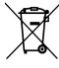

Предоставяйте батериите за рециклиране, когато това е възможно. Изхвърляйте ги на подходящи места. Никога не ги изхвърляйте в огън. Това може да доведе до експлозия.

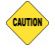

- 1. Да се избягва продължителното излагане на мобилния принтер на пряка слънчева светлина. Не го съхранявайте и не работете с него извън рамките на работния температурен обхват. Пазете кабелите от прищипване, усукване и огъване. Не поставяйте върху тях тежки предмети.
- 2. Не почиствайте корпуса с разтворители (например спирт). Използвайте леко навлажнена с вода кърпа от мек материал.
- 3. Избягвайте поставянето в непосредствена близост до принтера на мобилни телефони и други източници на електромагнитно излъчване. Не дърпайте кабела, когато искате да го извадите. Хванете го за конектора и го издърпайте внимателно.
- 4. В никакъв случай не отваряйте батериите. Те съдържат токсични вещества и са опасни за здравето.

#### Принтер и аксесоари

*Мобилен нефискален принтер*

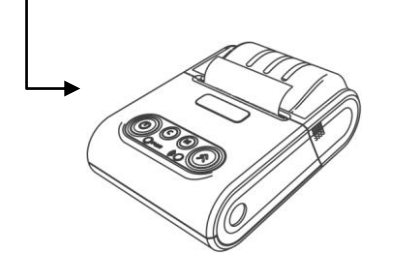

*Инструкция за експлоатация*

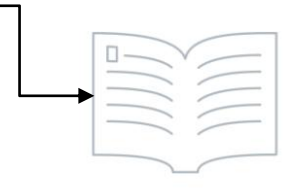

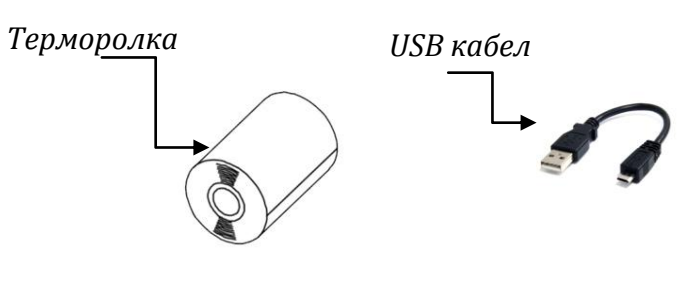

*Колан /опция/*

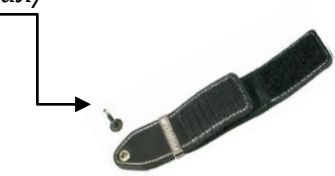

### ВЪНШЕН ВИД НА УСТРОЙСТВОТО И КОМПОНЕНТИ

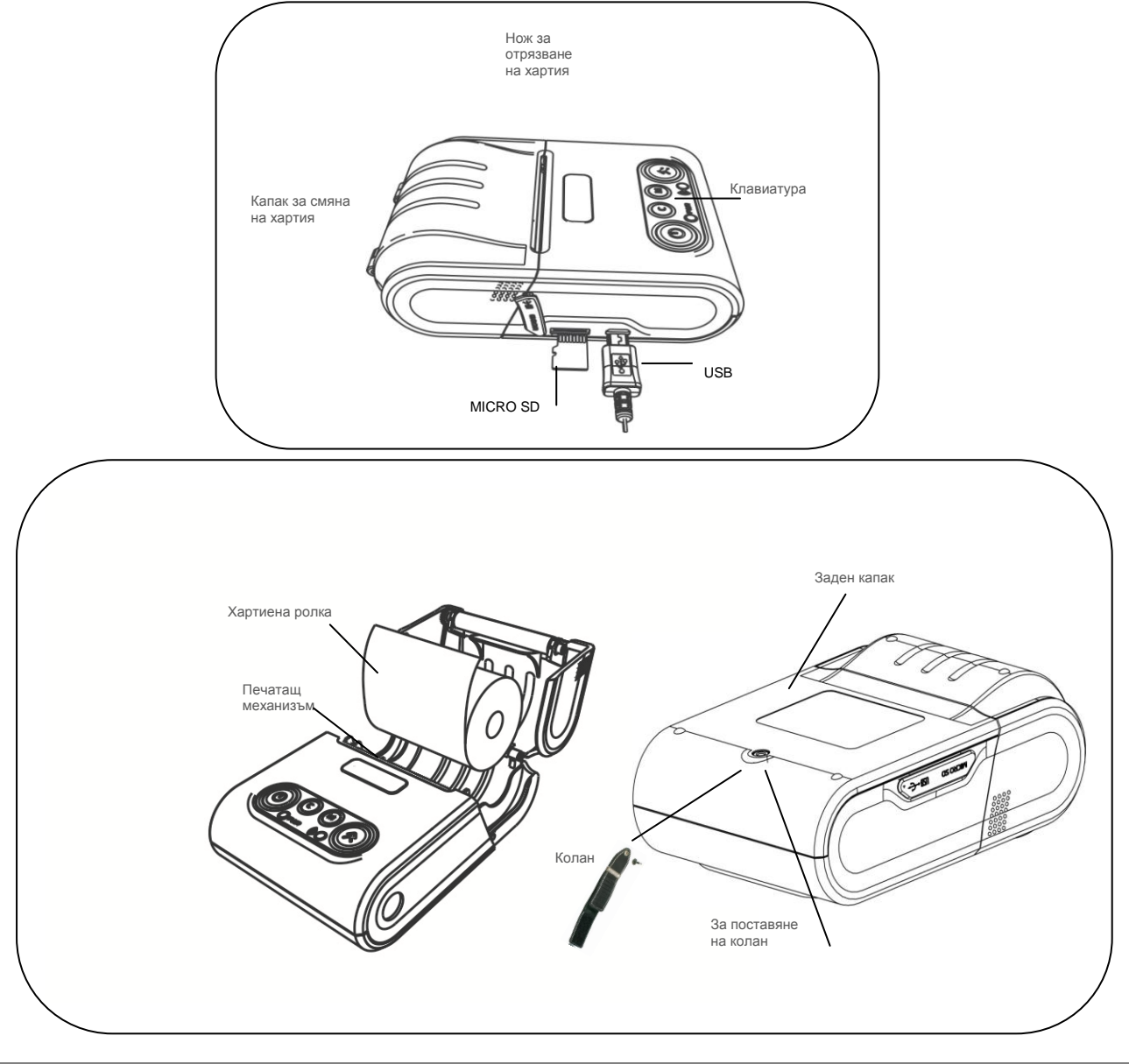

#### Зареждане на батерия

Можете да зареждате батерията на принтера през РС, ел. мрежа или външна батерия посредством USB кабел.

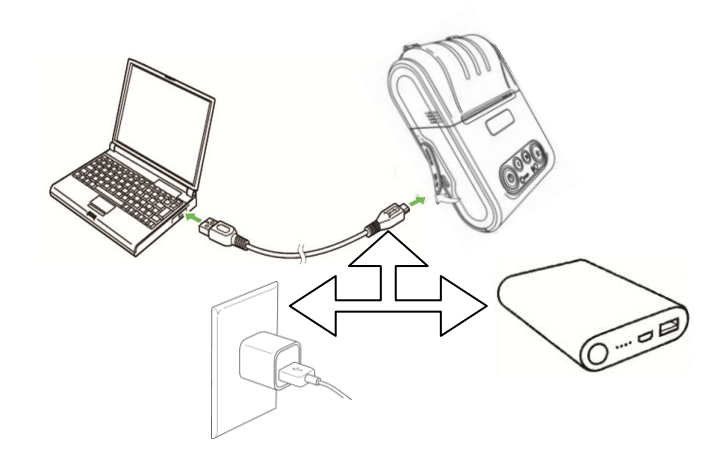

#### Смяна на хартиена ролка

При работа с принтер се използва следната хартиена лента за клиентски касови бележки:

- 
- $\bullet$ Тип на хартията термо хартия  $\bullet$  Дебелина на хартията 0,05 +0,01 / -0.005 мм
- $\bullet$ Ширина на хартията 57  $\pm$ 0.5 мм  $\bullet$  Външен диаметър на ролката 40 мм
- ▲

*При появата на цветна лента върху хартиената ролка, същата е препоръчително да се подмени.*

Поставете хартиената ролка,както е показно по-долу на фигурите, като внимавате от коя страна ще поставите ролката.

**• Повдигнете капака от двете му страни, докато го отворите / фиг. 1/.**  $\sim$  фиг. 1

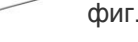

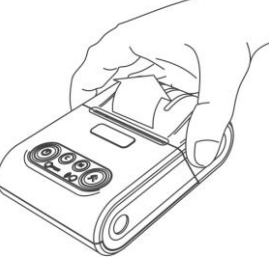

Поставете хартиената ролка / фиг. 2/.

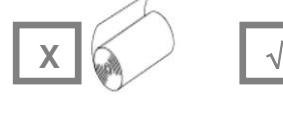

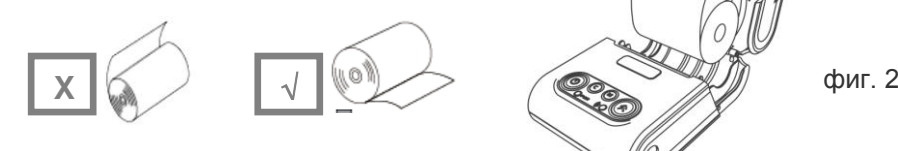

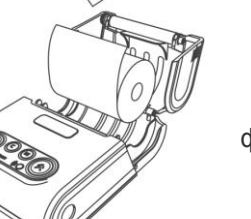

 Затворете капака като извадите началото на клиентската лента през отвора / фиг. 3/. Натиснете капака надолу до щракване /фиг.3/.

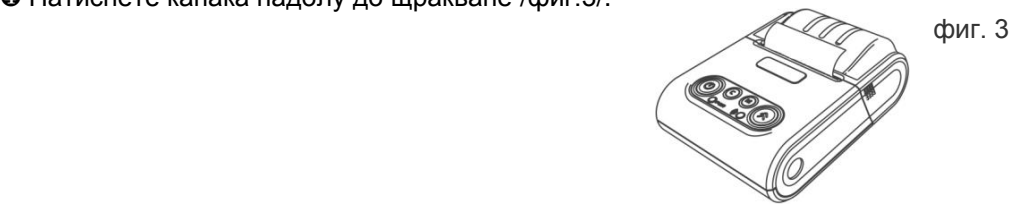

#### Управляващ панел и клавиатура

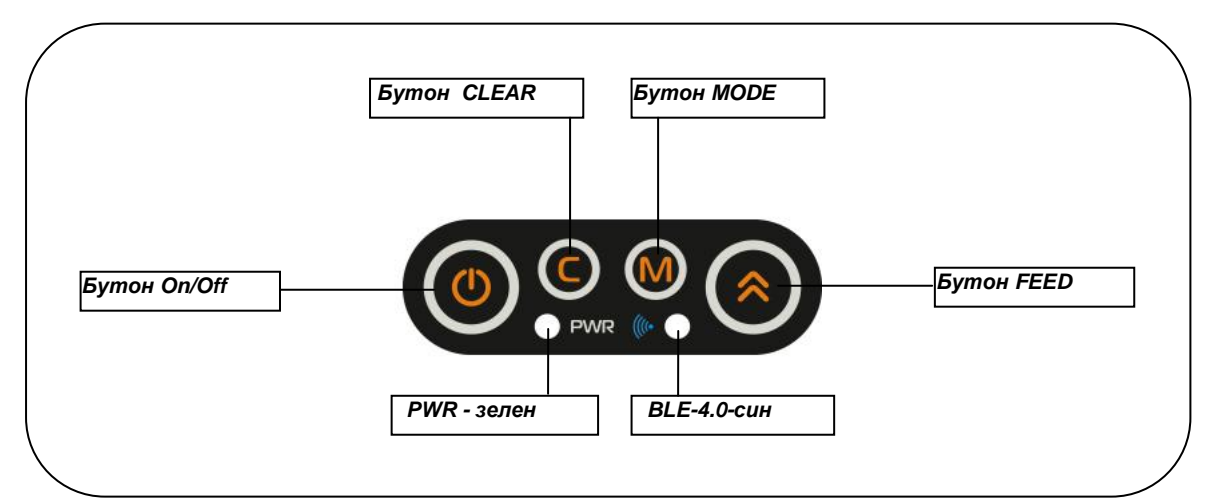

#### Бутони

Натиснете и задръжте бутона, докато изключите или включите принтера.

Натиснете бутона, за да отстраните регистрирана грешка при принтиране.

 При натискане на този бутон на принтера се подава 1 ред хартия: при задържане от 2-3 секунди, подаването става продължително до отпускане на бутона

#### ХАРАКТЕРИСТИКИ

MX 21 e нефискален принтер с модерен дизайн, удобен за работа с една ръка. Принтерът е оборудван с интерфейс като радиоканал. Това го превръща идеален за широк набор от мобилни и дори стационарни приложения.

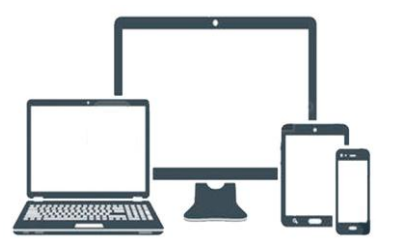

Позволява бързо и лесно отпечатване, както на обикновен текст, така и на графични изображения по избор на потребителя – баркодове, фирмени знаци (лого).

Лек и удобен за интензивна работа през целия ден.

Компактен - идеален за работа в движение.

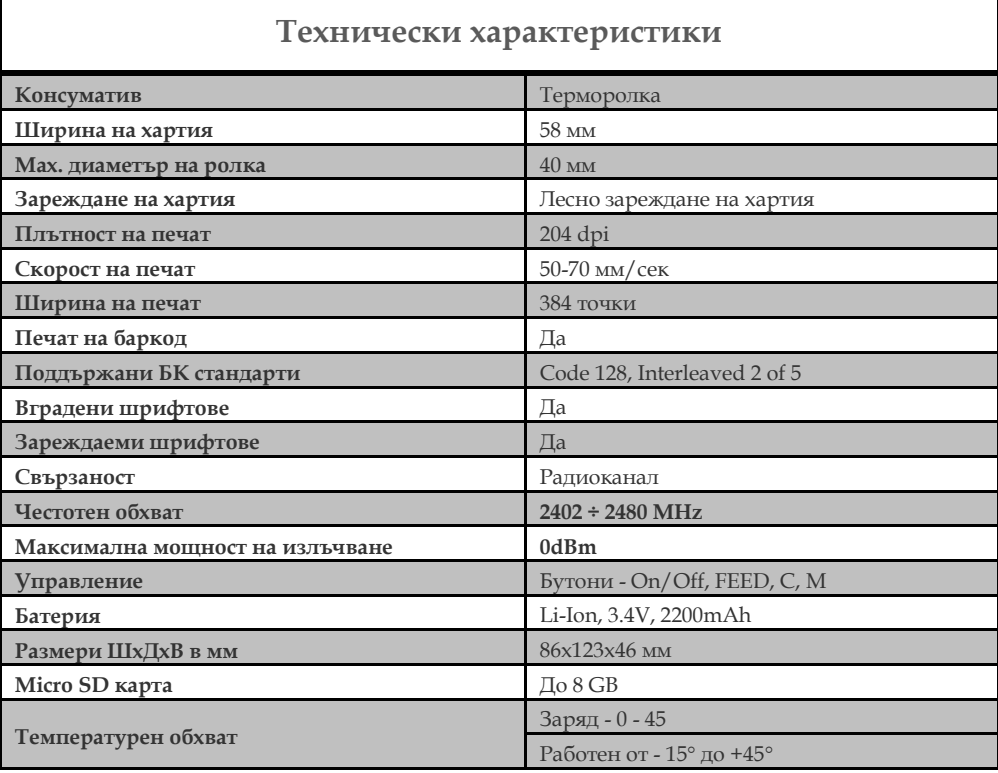

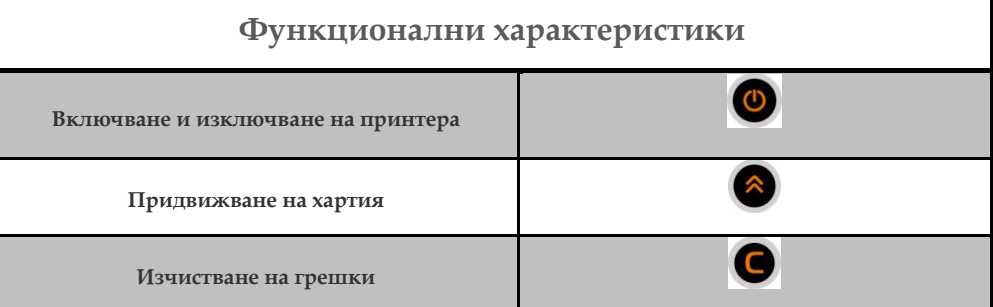

#### LED Индикатори

(G

**PWR**  $\bigcirc$  – Зелена светлина – активен при включено състояние на принтера.

– Синя светлина – активен радиоканал.

Примерен бон с набор от произволни команди

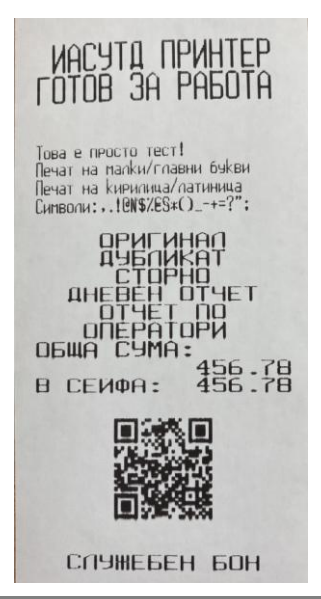

#### ⋚

Устройството може да се свързва към компютър, смартфон или таблет през BT или BLE /Bluetooth Low Energy/.

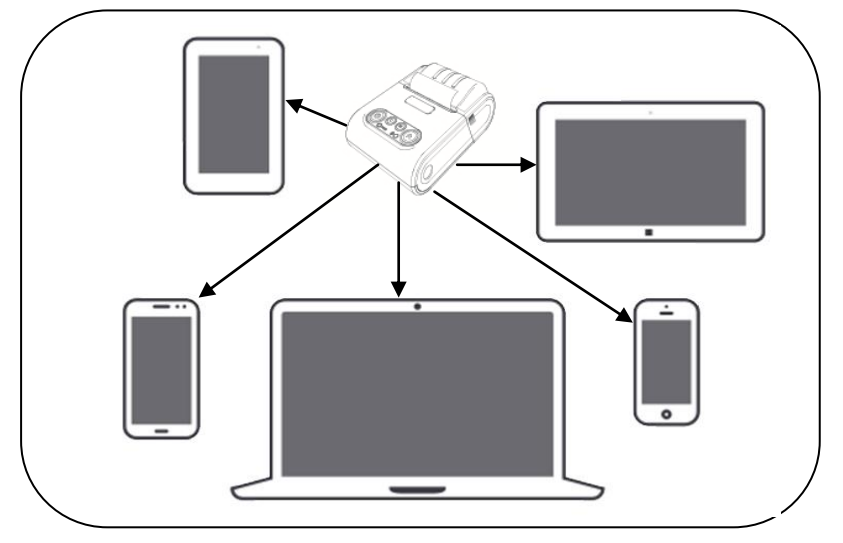

За да го свържете с Вашето устройство, то устройството Ви трябва да поддържа BT или BLE /Android, Smartphone/.

#### Работа с Bluetooth

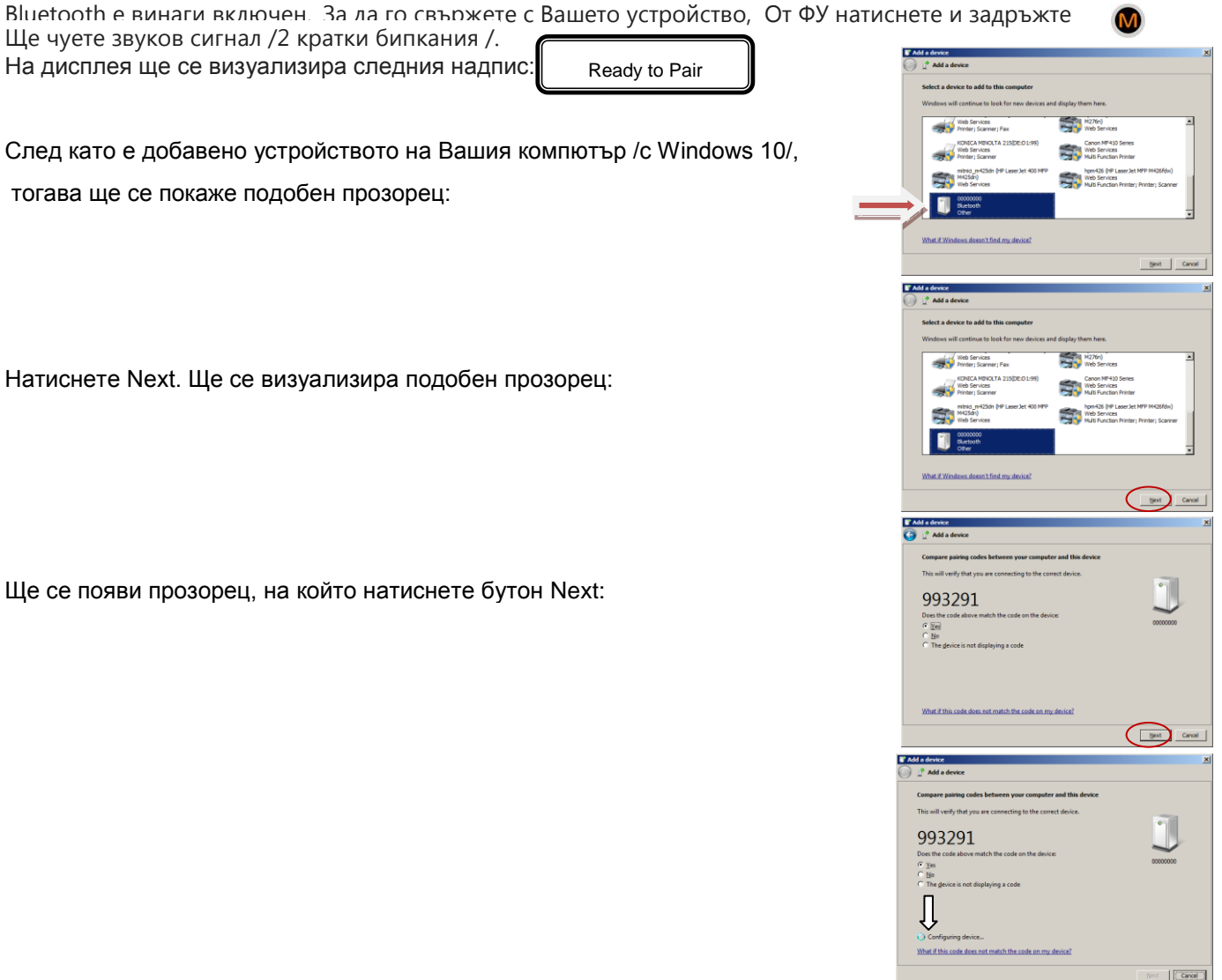

.

В това време на дисплея на ФУ, трябва да се покаже същото число 993291.

Натиснете ма и за да потвърдите.

#### Работа с Bluetooth low energy/BLE/

За целта трябва да имате специално приложение*.*

За да свържете устройството по Bluetooth Low Energy /BLE/ с Вашето приложение, следвайте инструкциите:

- 1. МX 21 трябва да бъде включен и готов за работа.
- 2. Натиснете и задръжте бутон  $\mathbb{C}/\mathbb{C}$ при натискането му ще чуете 1 кратък звуков сигнал /.
- 3. Без да отпускате бутона, натиснете и задръжте и бутон **6. Сервери 1974 годи неговото натискане ще чуете** още 1 кратък звуков сигнал /.

Ready to Pair

- 4. Не отпускайте бутоните, докато не чуете 3 последователни кратки звукови сигнала.
- 5. След сигналите отпуснете двата бутона.
- 6. В това време приложението, което ползвате трябва да подаде команда за свояване към ФУ.
- 7. Ще чуете 1 звуков сигнал като на дисплея се появи
- 8. След това ще чуете отново 1 кратък звуков сигнал и на дисплея ще се появи
- 9. В това време приложението, което ползвате трябва да потвърди кода за сдвояване с устройството.
- 10. Ако е успяло устройството да се свърже, то на дисплея ще се появят символи , които трябва да потвърдите с бутон
- 11. Ако всичко е наред, ще чуете 3 кратки звукови сигнала за потвърждаване, което означава, че устройството е готово за работа.

B5A86543

Wait for stamp

993291